## How to Send Engaging Online Quizzes to Your Learners

Step 1: Go to your quiz dashboard and click the send icon for the quiz.

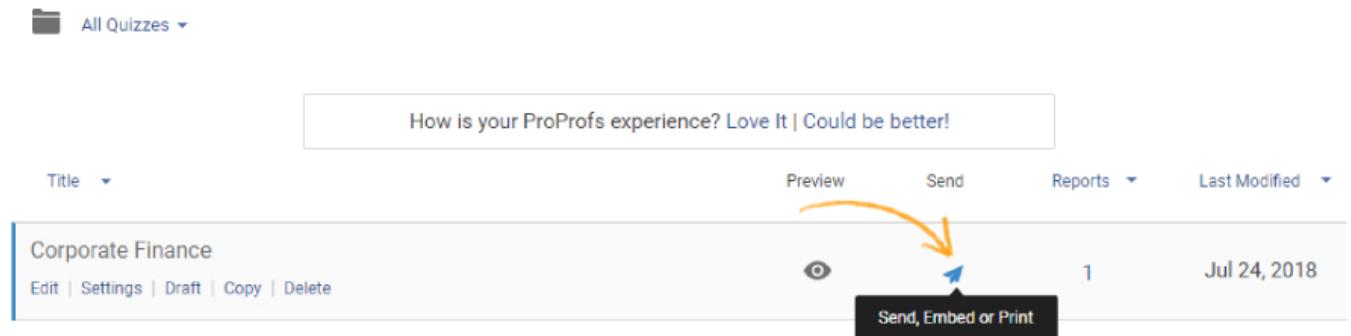

Step 2 (Email): You can type multiple email addresses separated by comma, you can also import bulk contacts.

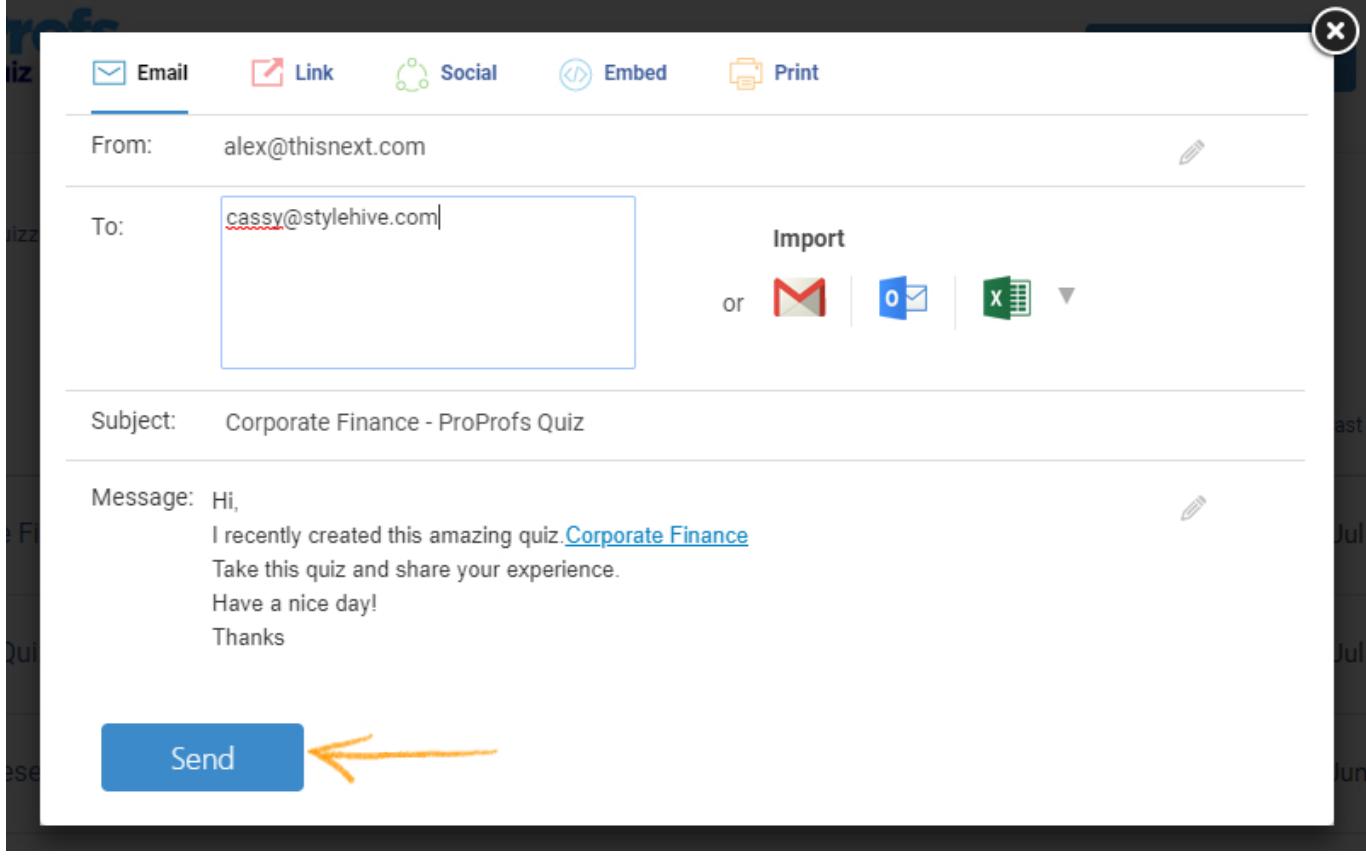

Step 2 (Link): You can include the link on your website to redirect users to the quiz.

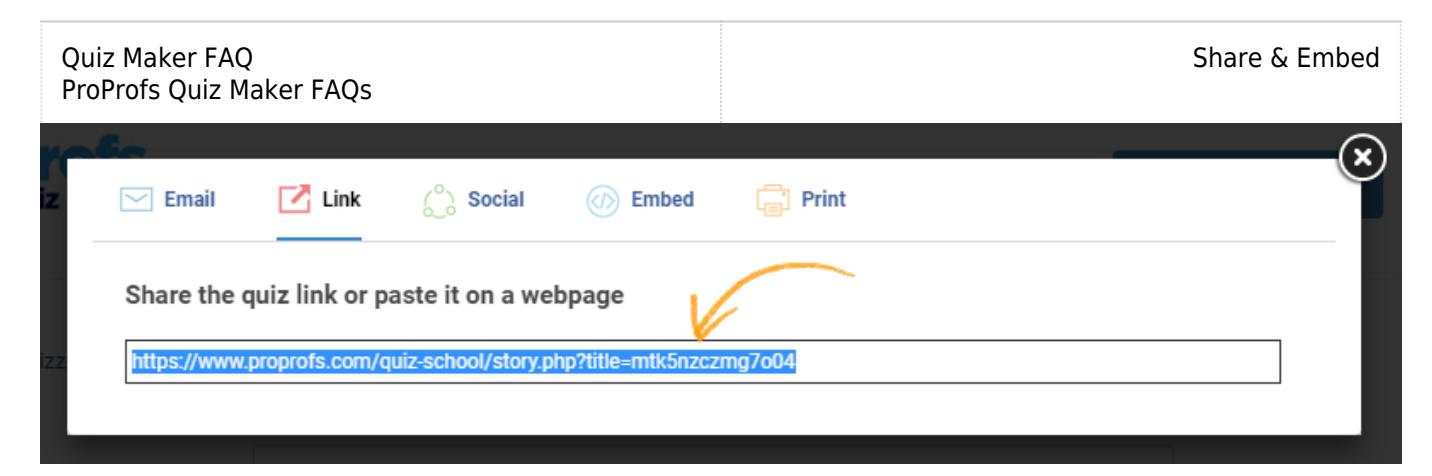

Step 3 (Embed): Copy the code to embed the quiz on your website or blog.

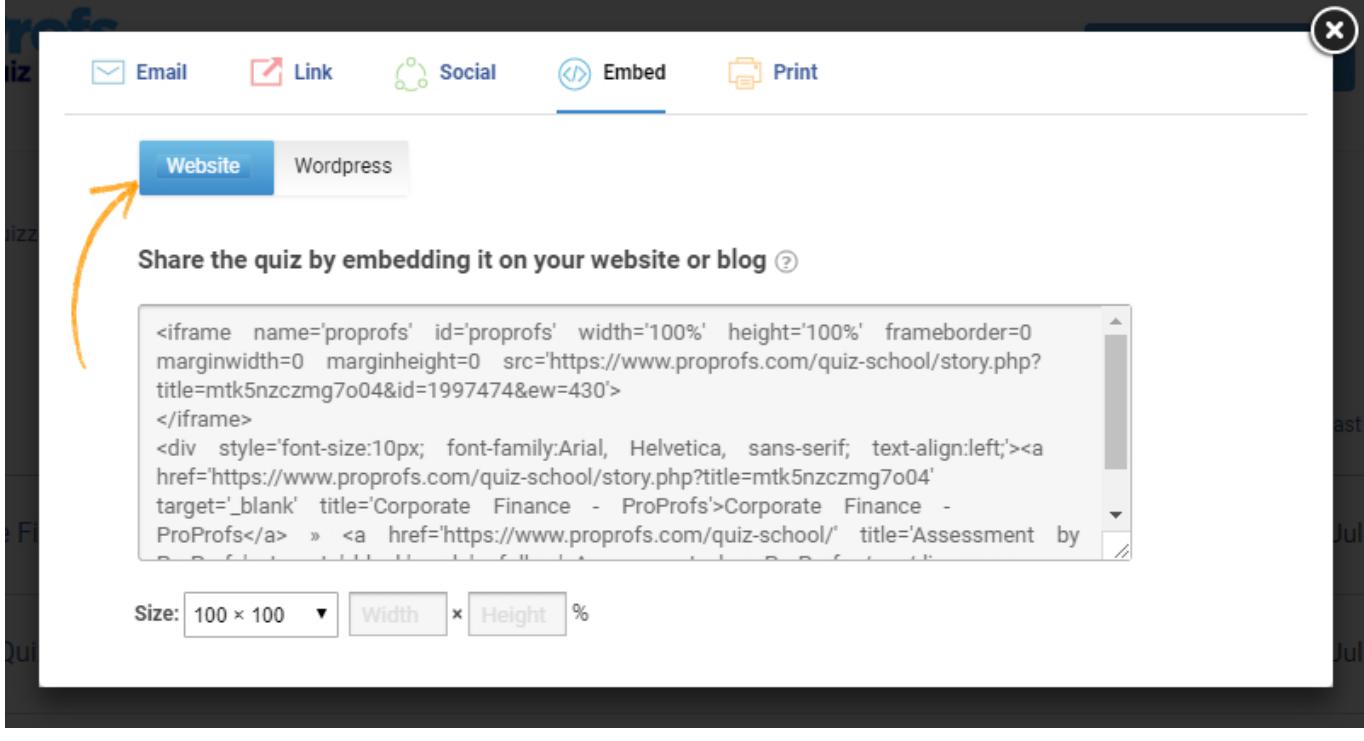

In addition to the above methods, you can also share the quiz via social media platforms and by printing the quiz.

## Related Articles:

[How Do I Send Users Back To My Website At The End Of The Quiz?](https://quiz.proprofs.com/how-do-i-send-users-back-to-my-website-at-the-end-of-the-quiz) **[How to Share Quizzes With Learners](https://quiz.proprofs.com/video-tutorial-how-to-share-your-quiz)** [How Do I Enable Folder Sharing Between Instructors?](https://quiz.proprofs.com/how-do-i-enable-sharing-and-collaboration-between-instructors)